# CDN 2.4

- [Overview](#page-0-0)
- [CDN signaling connections monitoring](#page-0-1)
	- [Using REST API](#page-0-2)
		- [Parameters](#page-0-3)
		- [Using CLI](#page-1-0)
- [CDN signaling connections management](#page-1-1)
	- [Connection reset using REST API](#page-1-2)
		- [REST queries and response states](#page-1-3)
		- [Parameters](#page-2-0)
- [Signaling connections tuning](#page-2-1)
- **•** [Inactive connections reset configuration](#page-2-2) [Backward compatibility with CDN 2.0-2.3](#page-2-3)
- <span id="page-0-0"></span>**Overview**

CDN 2.4implements the following features in addition t[oCDN 2.1](https://docs.flashphoner.com/display/WCS52EN/CDN+2.1)[,2.2](https://docs.flashphoner.com/display/WCS52EN/CDN+2.2)and [2.3:](https://docs.flashphoner.com/display/WCS52EN/CDN+2.3)

- CDN signaling connections monitoring
- CDN signaling connections management

## <span id="page-0-1"></span>CDN signaling connections monitoring

CDN 2.4 allows to check current state of signaling connections with other CDN nodes using REST API or CLI. Thus, CDN coherence can be monitored from backend.

### <span id="page-0-2"></span>Using REST API

[REST API](https://docs.flashphoner.com/display/WCS52EN/CDN+2.1#CDN2.1-NodestatemanagementwithRESTAPI) query/cdn/show\_nodes returns current state and statistics of signaling connection with other CDN nodes

```
\mathfrak l {
     "version": "2.3",
     "role": "TRANSCODER",
     "inboundConnected": true,
     "outboundConnected": false,
     "globalState": "ACTIVE",
     "processingState": "NEW_STREAMS_ALLOWED",
     "id": "192.168.1.64"
   },
   {
     "version": "2.4",
     "role": "EDGE",
     "inboundConnected": true,
     "outboundConnected": false,
     "globalState": "ACTIVE",
     "processingState": "NEW_STREAMS_ALLOWED",
     "connectionStats": {
       "lastRtt": 2,
       "lastSn": 24,
       "lastMessageSentMs": 1592359761801,
       "lastACKReceivedMs": 1592359761802,
       "maxRtt": 1224,
       "inFlightSize": 0
     },
     "id": "192.168.1.65"
   }
]
```
#### <span id="page-0-3"></span>**Parameters**

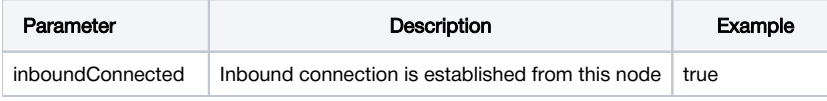

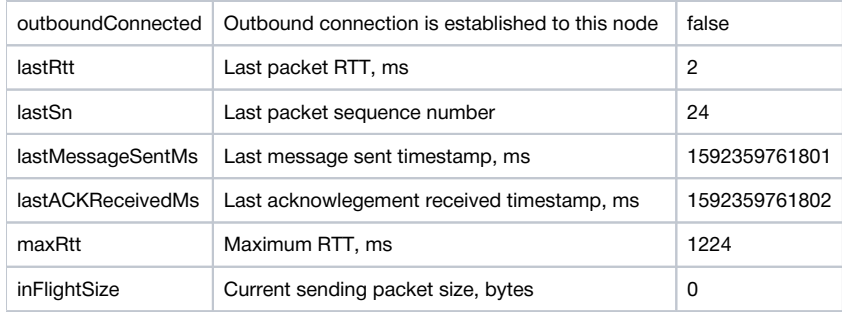

Note that statistics is not available for previous CDN versions nodes, connection status only can be checked.

### <span id="page-1-0"></span>Using CLI

#### [CLI v 2](https://docs.flashphoner.com/display/WCS52EN/CLI+v+2) command

cdn show-connections

shown CDN signaling connections statistics (for CDN 2.4 nodes only)

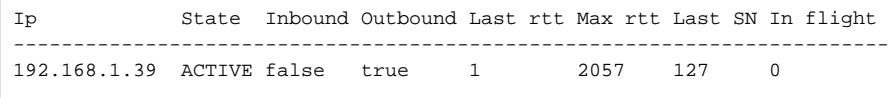

## <span id="page-1-1"></span>CDN signaling connections management

In some cases, certain CDN node coherence may be broken, for example, due to network issues between nodes. To restore the CDN coherence, singnaling connections reset and re-establishing may require. In previous CDN versions, this can be done by node restart only. In CDN 2.4, signaling connections can be reset using REST API. This operation does not affect media streams which already passing through this node.

### <span id="page-1-2"></span>Connection reset using REST API

- HTTP:http://test.flashphoner.com:8081/rest-api/cdn/connection/reset\_outbound
- HTTPS:https://test.flashphoner.com:8444/rest-api/cdn/connection/reset\_outbound

#### Здесь:

- [test.flashphoner.com](http://test.flashphoner.com) -WCS server address
- 8081 REST / HTTP port
- 8444 HTTPS port
- rest-api mandatory URL part /cdn/connection/reset\_outbound - REST method used

REST queries should be sent to the node on which connections must be reset

#### <span id="page-1-3"></span>REST queries and response states

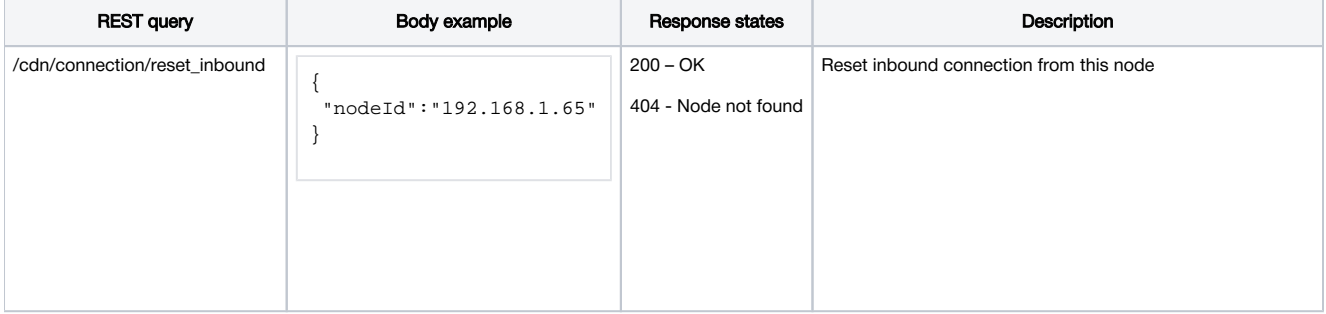

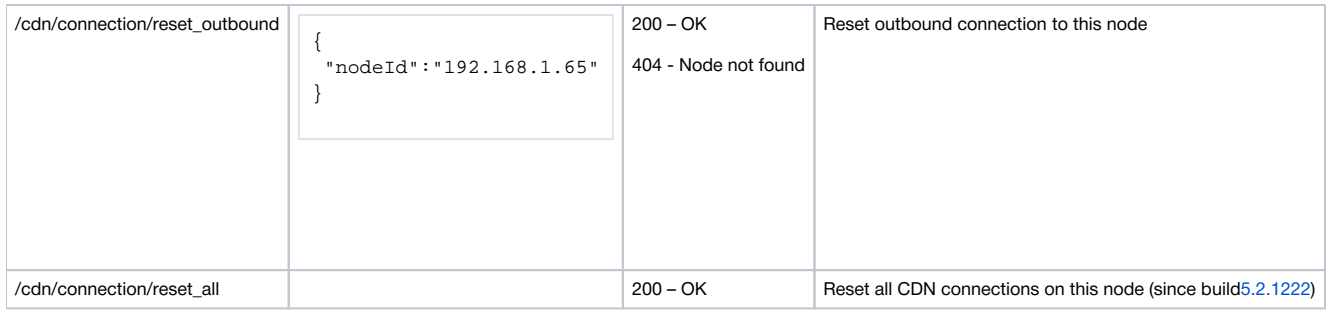

#### <span id="page-2-0"></span>Parameters

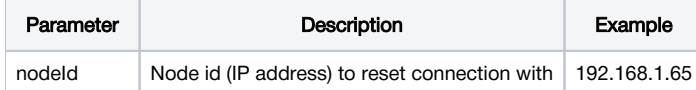

## <span id="page-2-1"></span>Signaling connections tuning

### <span id="page-2-2"></span>Inactive connections reset configuration

Signaling connection can be closed if server does not receive any packets during a certain timeout. The feature is enabled by the following parameters for incoming and outgoing signaling connections respectively

```
cdn_inbound_ws_read_socket_timeout=true
cdn_outbound_ws_read_socket_timeout=true
```
#### By default, the read timeout is set to 60 seconds

```
cdn_inbound_ws_read_socket_timeout_sec=60
cdn_outbound_ws_read_socket_timeout_sec=60
```
## <span id="page-2-3"></span>Backward compatibility with CDN 2.0-2.3

1. Statistics is not displayed for connections with previous CDN versions nodes

2. Connection with previous CDN version node can be reset